## **Réseau des experts**

Le principe du réseau des experts, que l'on appelle l'**Answers**, consiste à mettre en relation des personnes autour d'une problématique qui les concerne afin de concevoir une réponse. Une ou plusieurs réponses peuvent être retenues comme pertinentes.

Comme beaucoup d'outils, cet outil reste encore assez mal exploité dans un sens comme dans l'autre : lorsqu'une question est posée, quelques personnes essaient de répondre pour afficher une présence mais n'apportent rien de réellement constructif. Néanmoins, il y a toujours un ou deux experts qui vous donnent des éléments à prendre en compte. À l'inverse, certains membres posent des questions sans sujet, sans verbe, sans aucune précision et parfois même avec aucun suivi. Même si ces cas non productifs dans un sens comme dans l'autre restent minoritaires, ils nuisent à l'efficacité de l'outil. Ces cas devraient se réduire à terme, aussi il ne faut pas se laisser décourager par ces éléments.

Quoi qu'il en soit, Viadeo offre, par l'intermédiaire du Réseau des Experts, la possibilité de poser une question à laquelle vous espérez des réponses pertinentes. À l'inverse, Viadeo propose également d'intervenir comme expert sur une problématique qui vous concerne.

## **1. Consulter, rechercher des questions**

■ Affichez la page des questions.

Avant de poser une question, il peut être intéressant de regarder si elle n'a pas déjà été posée. La première méthode consiste à utiliser le moteur de recherche situé au centre de la page : dans l'onglet **Rechercher**, saisissez le ou les mots-clés permettant de trouver la question recherchée.

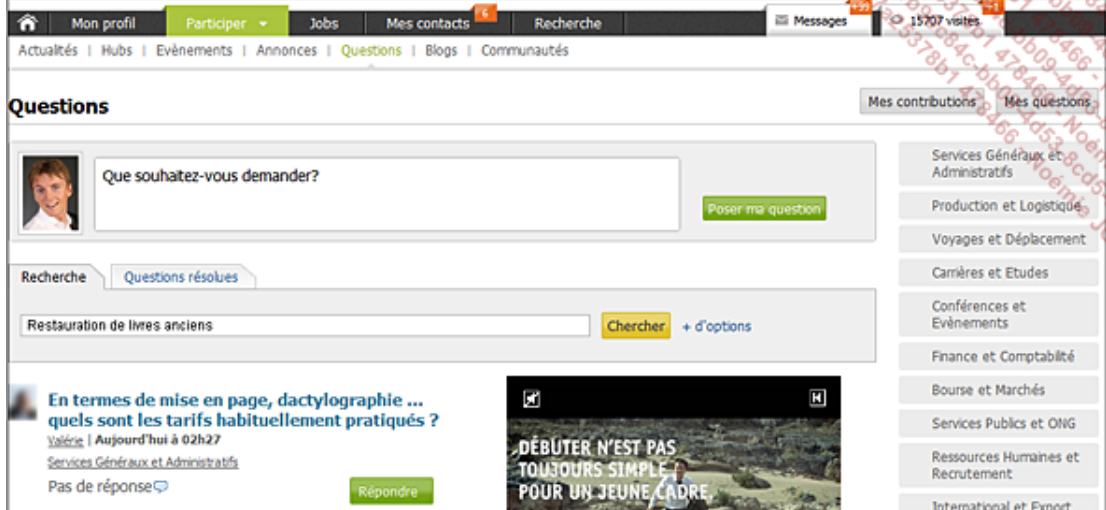

■ Cliquez sur le bouton **Chercher**.

La question concernant la restauration de livres anciens a obtenu 4 réponses.

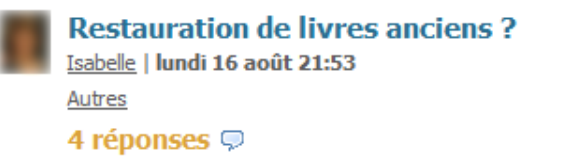

■ Cliquez sur le lien **Restauration de livres anciens** pour afficher les réponses correspondantes.

Parmi les réponses proposées, trois sont pertinentes.

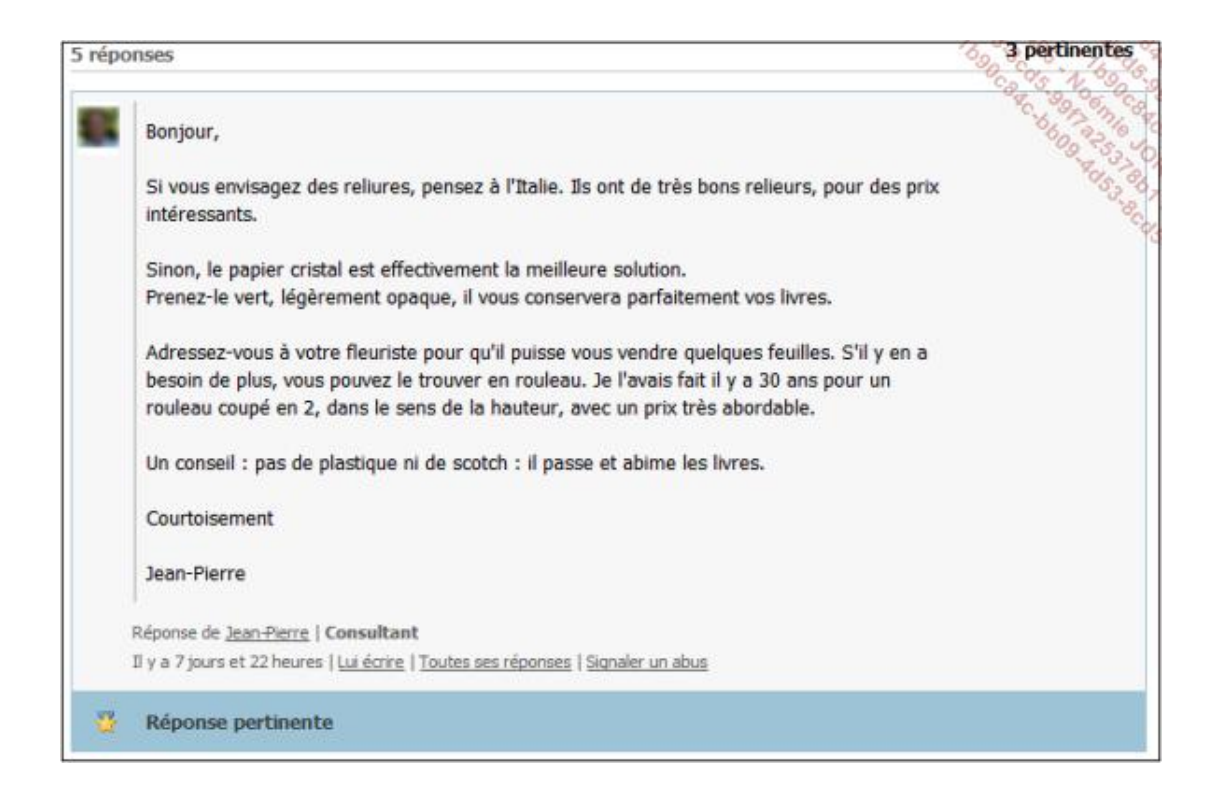

- Pour rechercher une question à l'aide des catégories, cliquez sur le lien de la catégorie pour laquelle vous souhaitez afficher les questions.
- Cliquez éventuellement sur une des sous-catégories proposées puis sur la question à afficher.
- Pour afficher une question, cliquez sur son lien.

## **2. Poser des questions**

Poser des questions peut vous apporter une visibilité grâce à une communication suggestive. Par exemple, pour effectuer un recrutement en période de Noël (période assez difficile), formulez votre question sur le réseau des experts pour obtenir des réponses qui vous aideront dans votre recherche mais aussi pour trouver des personnes qui peuvent se manifester en affirmant qu'elles recherchent du travail pendant cette période.

- Affichez la page des questions.
- Cliquez sur le bouton Poser ma question puis remplissez le formulaire de la manière la plus compréhensible possible pour les lecteurs.

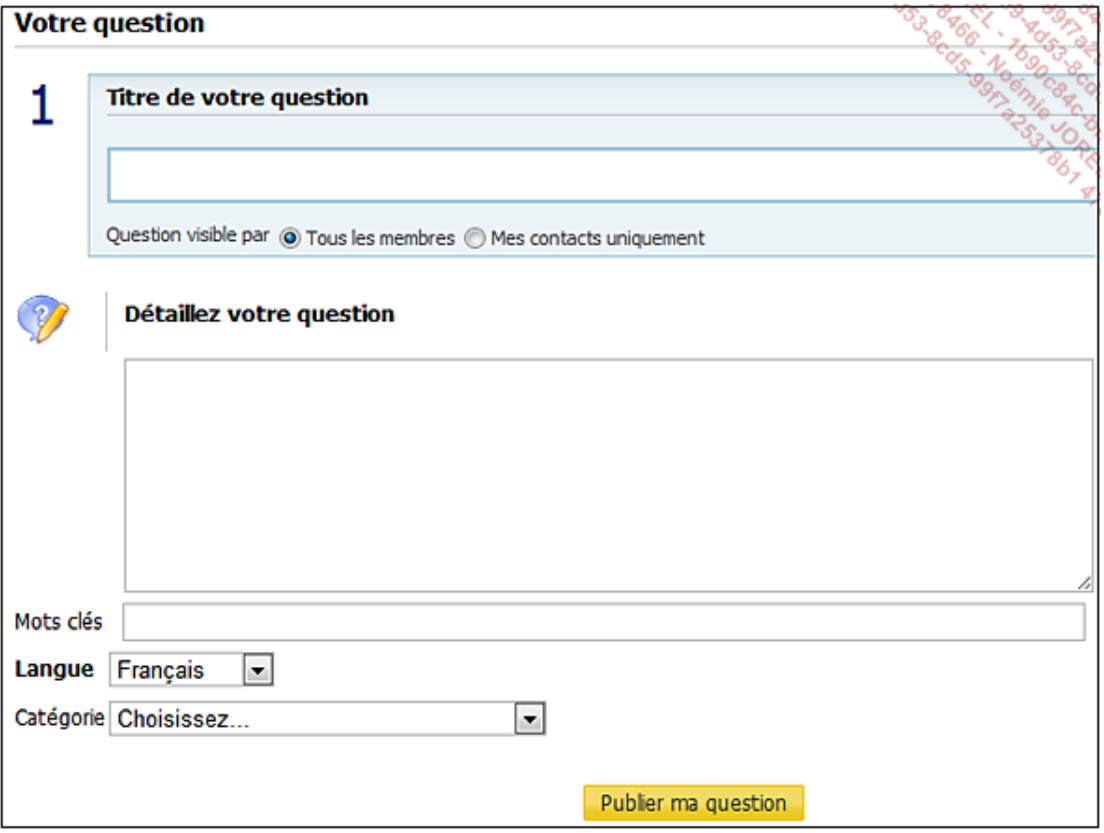

■ Cliquez sur le bouton **Publier ma question**.

Visualisez votre question, attendez les réponses et surtout, soyez réactif. Apportez des précisions à votre question au fur et à mesure des réponses que vous apporteront vos lecteurs. Définissez les réponses les plus pertinentes et surtout, profitez-en pour rentrer en contact avec vos contributeurs, ne serait-ce qu'en guise de reconnaissance.